Bedienungshandbuch

## **Amacs Kottrocknung**

Code-Nr. 99-97-1921 D Ausgabe: 11/2013 (Version: 2.0.6)

#### **Programmversion**

Das in dieser Bedienungsanleitung beschriebene Produkt ist computerbasiert und die meisten Funktionen werden durch Software realisiert. Diese Bedienungsanleitung entspricht der:

#### **Software Version: V2.0.6**

#### **Produkt- und Dokumentationsaktualisierung:**

**BIG DUTCHMAN** behält sich das Recht vor, ohne vorherige Mitteilung dieses Dokument und das hierin beschriebene Produkt zu ändern. **BIG DUTCHMAN** steht nicht dafür ein, dass Sie von einer solchen Aktualisierung des Produktes oder der Bedienungsanleitung unterrichtet werden. Bitte wenden Sie sich im Zweifelsfall an **BIG DUTCHMAN.**

Das letzte Aktualisierungsdatum und die aktuelle Software-Versionsnummer geht aus den Angaben auf der Titelseite hervor.

#### **Achtung**

- **BIG DUTCHMAN** behält sich alle Rechte vor. Die Vervielfältigung dieser Bedienungsanleitung oder Teile davon ist ohne die vorherige, schriftliche Zustimmung von **BIG DUTCHMAN** unzulässig.
- **BIG DUTCHMAN** hat keine Mühe gescheut, diese Bedienungsanleitung so korrekt wie möglich zu erstellen. Sollten trotzdem Fehler oder Ungenauigkeiten auftreten, wäre Ihnen **BIG DUTCHMAN** für eine diesbezügliche Mitteilung sehr dankbar.
- **•** Der Inhalt dieser Bedienungsanleitung kann ohne vorherige Mitteilung geändert werden.
- **•** Ungeachtet des Obigen schließt **BIG DUTCHMAN** jede Haftung für jede Art von Fehlern in dieser Bedienungsanleitung bzw. deren Folgen aus.

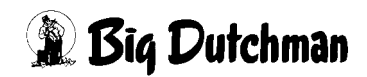

### **WICHTIG**

### **Bemerkung zur Alarmanlage**

Bei Steuerung und Regelung des Klimas in einem Stall können Störungen, Fehlfunktionen und falsche Einstellungen große Schäden und Geldverluste verursachen. Es ist deshalb **notwendig, eine selbständige, unabhängige Alarmanlage zu installieren**, die den Stall parallel mit der Klimasteuerung überwacht. Wir machen Sie darauf aufmerksam, dass in den allgemeinen Verkaufs- und Lieferbedingungen von **BIG DUTCHMAN** im Abschnitt über Produkthaftung angeführt ist, dass Alarmanlagen **installiert werden müssen**.

Die EU-Richtlinie Nr. 998 vom 14/12-1993 betreffend Mindestanforderungen an die Viehhaltung sieht außerdem vor, dass in Ställen mit mechanischer Lüftung eine Alarmanlage installiert werden muss. Darüber hinaus ist ein geeignetes Notsystem vorzusehen.

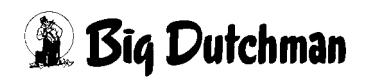

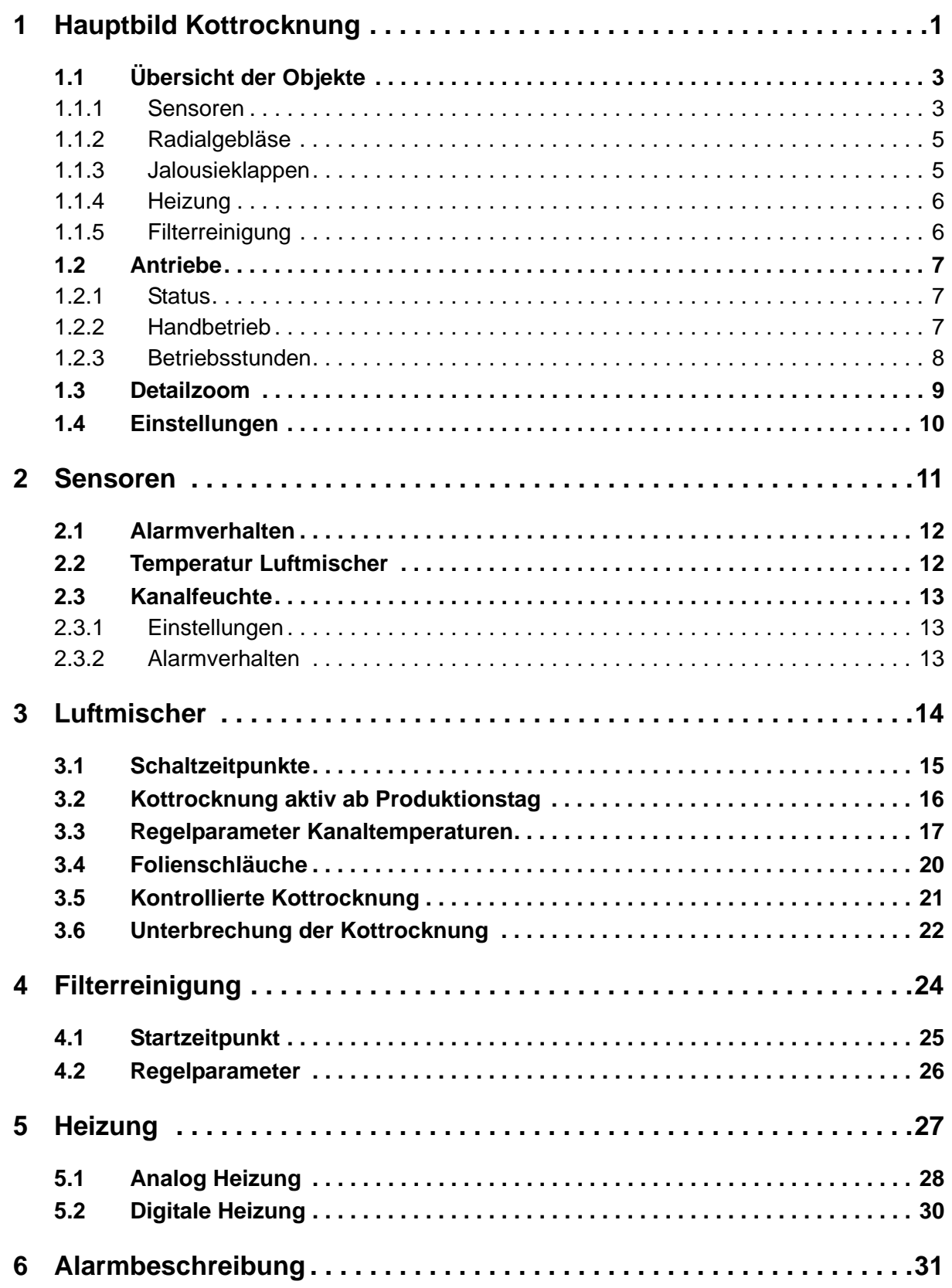

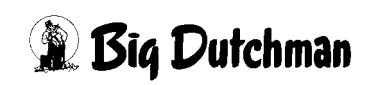

长夕

# **1 Hauptbild Kottrocknung**

Die Entwicklung von belüfteten Kotbändern verfolgte ursprünglich das Ziel einer schnellen Kottrocknung im Stall, der sogenannten Gewinnung von Trockenkot. Der Trockensubstanzgehalt erhöht sich von ca. 20% des Frischkots auf ca. 45% nach einwöchiger Lagerung und Belüftung auf dem Kotband. Daraus resultieren die wichtigen und positiven Effekte der Kotbandbelüftung wie Umweltschutz, Wirtschaftlichkeit und verbessertes Stallklima.

> Je nachdem, welches Equipment in Ihrem Betrieb vorhanden ist, kann die Darstellung der Screenshots in diesem Handbuch abweichend von den auf Ihrem FarmController dargestellten Screenshots sein.

> Welche Bereiche sichtbar sind, hängt von der Konfiguration des Systems ab. Menüs, die keinerlei Funktion haben, werden ausgeblendet, um einen besseren Überblick zu gewährleisten.

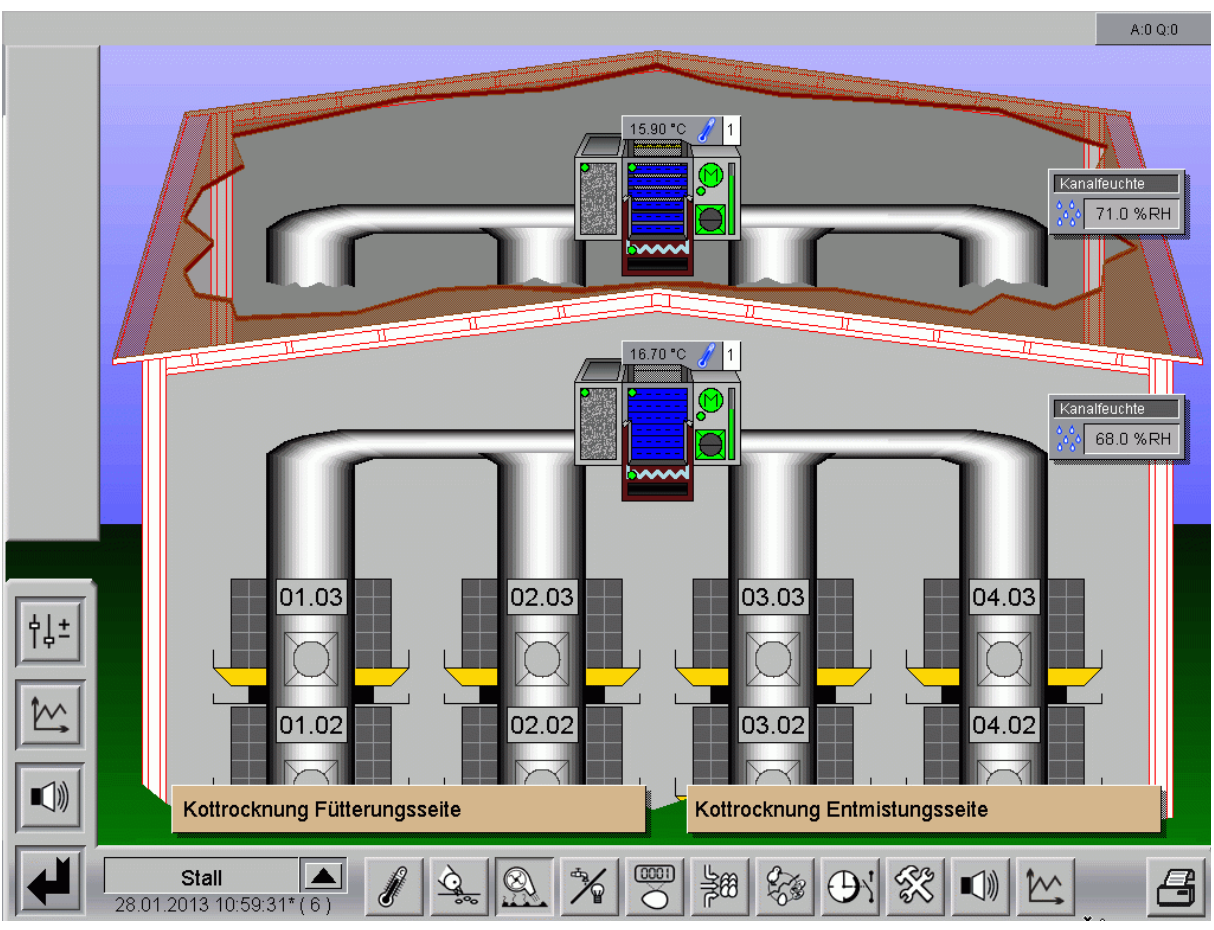

Bild 1-1: Hauptbild Kottrocknung

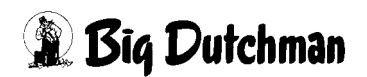

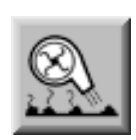

Um in das Hauptbild der Kottrocknung zu gelangen, müssen Sie die Bereichsauswahl öffnen. Diese erreichen Sie über die schraffierte Ecke rechts unten in jeder Stall-Darstellung. Betätigen Sie das Symbol der Kottrocknung. Das Übersichtsbild öffnet sich nur dann, wenn Sie die notwendigen Rechte besitzen.

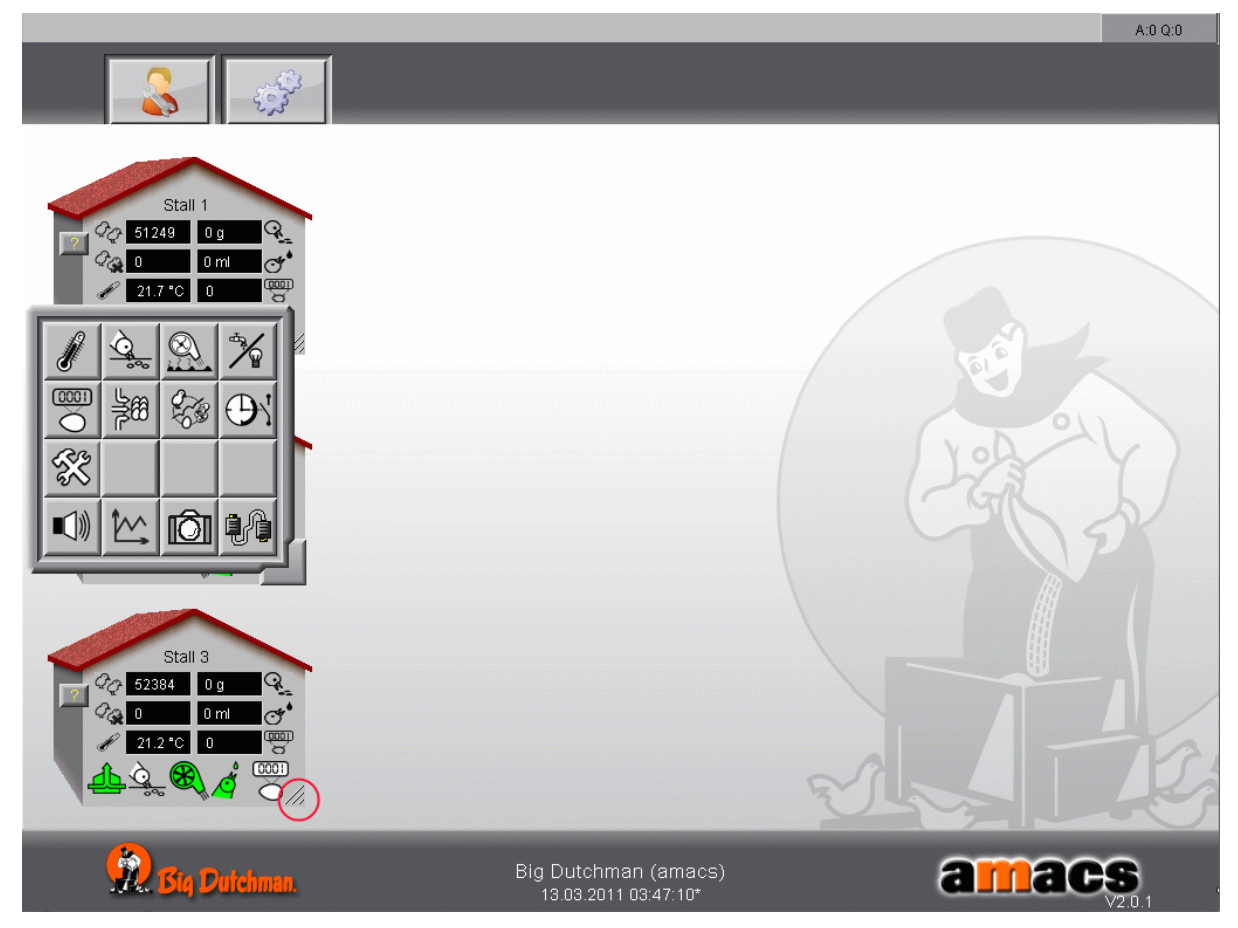

Bild 1-2: Bereichsauswahl Kottrocknung

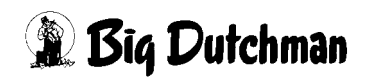

## **1.1 Übersicht der Objekte**

Im folgenden Kapitel sind alle vorhandenen Objekte aufgelistet und kurz erklärt. Die weiteren Funktionen sind in den jeweiligen Kapiteln zu finden.

### **1.1.1 Sensoren**

Im Hauptbild der Kottrocknung wird in den Feldern der einzelnen Sensoren der aktuell gemessene Wert angezeigt. Dieser wird ohne Verzögerung direkt aus dem Stall auf das Hauptbild übertragen.

Leuchtet eines der Sensorenfelder rot, arbeitet der Sensor nicht einwandfrei. Für die Sensoren wird nach einer einstellbaren Zeit ohne Änderung des ungefilterten Eingangswertes ein Alarm generiert. Diese beiden Alarme erzeugen eine gemeinsame Meldung.

#### **Sensor defekt / Kabelbruch**

Die Anzeige der Sensoren verhält sich bei Alarm wie folgt:

- **•** Bei Kabelbruch wird der Alarm rot blinkend dargestellt.
- **•** Bei Min- oder Max-Alarm wird der Wert rot ohne Blinken dargestellt.

Ein Klick auf einen Sensor öffnet die dazugehörige Kurvenaufzeichnung in einem separaten Fenster. Diese Kurve liefert die jeweiligen Historikdaten des Sensors, die in einem Koordinatensystem angezeigt werden.

Die Zeit (Datum, Stunde, Minute, Sekunde) wird auf der X-Achse und die jeweilige Maßeinheit (°C, PA, %RH, m/s, ppm) mit der der Sensor misst, auf der Y-Achse dargestellt. Der Name des Sensors ist jeweils oben links vermerkt.

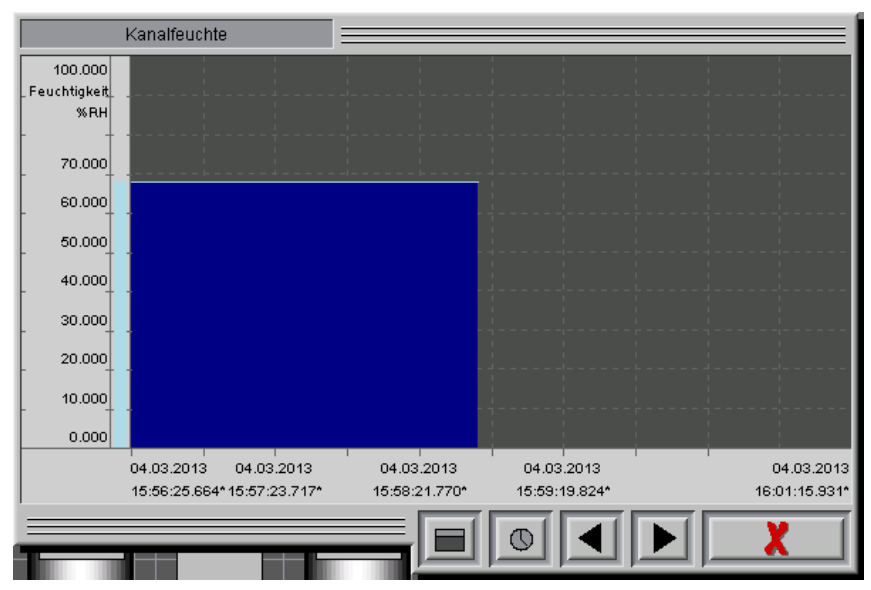

Bild 1-3: Übersicht Kurvenaufzeichnung eines Sensors

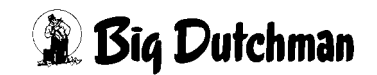

#### **Im Fenster der Kurvenaufzeichnung sind verschiedene Ansichten möglich:**

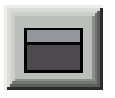

Einblenden einer Leiste oberhalb der Kurve mit weiteren Einstellungen

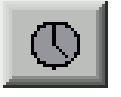

Uhrzeit einstellen

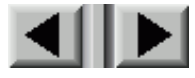

Zeitbereich vorwärts und rückwärts

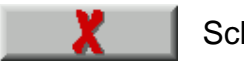

Schließen

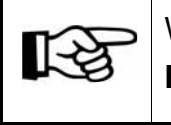

Wie die Kurvenaufzeichnungen zu bedienen sind, können Sie in dem **Handbuch Amacs - Bedienung** nachschlagen.

#### **• Kanaltemperatur**

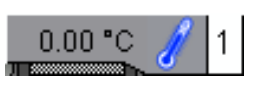

Über die Kanaltemperatur wird die Frischluft und Stallluftklappe geregelt, um die einströmenden Lufttemperatur zu kontrollieren.

#### **• Kanalfeuchte**

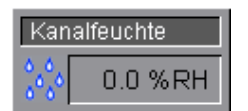

Über die Kanalfeuchte kann das Radialgebläse geregelt werden, um so bei trockenem Kot Energie zu sparen.

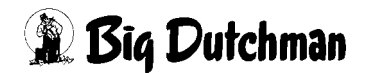

## **1.1.2 Radialgebläse**

Ein Radialgebläse saugt sowohl Frischluft, als auch warme Stallluft durch jeweils eine Jalousieklappe an und bläst beide vermischten Luftströme in die Luftkanäle ein. Das Gebläse lässt sich, wenn ein Frequenzumformer installiert ist, auch stufenlos regeln.

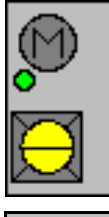

Radialgebläse ohne Frequenzumformer

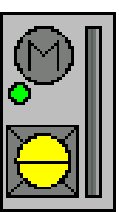

Radialgebläse mit Frequenzumformer

## **1.1.3 Jalousieklappen**

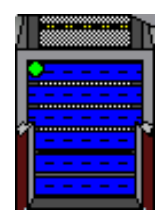

Die Einblastemperatur wird über die Frischluft und Stallluftklappe geregelt. Ist die Temperatur zu niedrig, wird die Klappe für die Außenluft um einen bestimmten Wert geschlossen und gleichzeitig die Stallluftklappe um den gleichen Wert geöffnet.

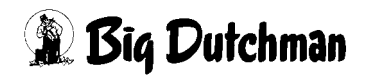

## **1.1.4 Heizung**

Die Wärmeproduktion der Tiere ist in einem gut isoliertem Stall so hoch, dass auch bei Minustemperaturen (Ausnahme in sehr kalten Regionen) normalerweise keine Heizung erforderlich ist. Für die Kotbandbelüftung muss die Frischlift bei kalten Außentemperaturen jedoch zusätzlich erwärmt werden.

- **•** Bei zu niedrigen Einblastemperaturen besteht die Gefahr der Unterkühlung, da die Luft direkt unter den Tieren aus den Kanälen austritt.
- **•** Der Kot auf den Bändern kann nur von warmer, trockener Luft ausreichend getrocknet werden.
- **•** Liegt die Temperatur der Zuluft innerhalb des Taupunktes der Stallluft, bilden sich erhebliche Mengen Kondenswasser an dem Luftverteilungssystem der Kotbandbelüftung.

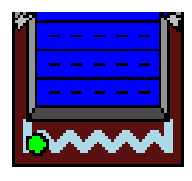

Digital gesteuerte Heizung

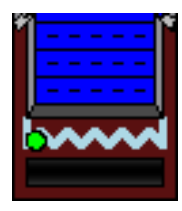

Analog gesteuerte Heizung

## **1.1.5 Filterreinigung**

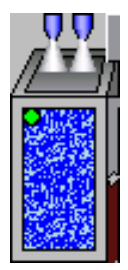

Die Filterpatronen werden kontinuierlich mit Staub belastet, so dass sie in bestimmten zeitlichen Abständen gereinigt werden müssen. Das Zeitintervall hängt im wesentlichen von der Staubkonzentration der Stallluft ab und kann variieren.

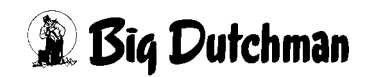

## **1.2 Antriebe**

Jeder Antrieb kann im Bild auf seinen Status überprüft und manuell bedient werden. Was die Farben bedeuten und wie der Antrieb bedient wird, wird im folgenden erklärt.

## **1.2.1 Status**

An den Antrieben sind Symbole, die anzeigen ob diese sich in Automatik- oder Handbetrieb befinden (grüner oder oranger Punkt am Antrieb) bzw. ob der Antrieb eingeschaltet ist.

### **Farbdefinitionen:**

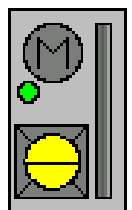

Automatik "AUS" Luftschlauchklappe geschlossen

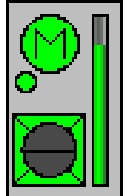

Automatik "AN" Luftschlauchklappe geöffnet

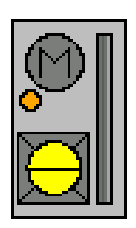

Hand "AUS" Luftschlauchklappe geschlossen

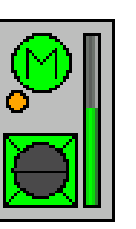

Hand "AN" Luftschlauchklappe geöffnet

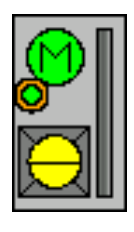

Externe Freigabe Luftschlauchklappe geschlossen | | Fehler

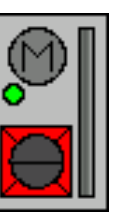

## **1.2.2 Handbetrieb**

Ein Klick auf einen Antrieb öffnet ein Bedienfeld. Je nachdem, ob es sich um ein digitales oder analoges Element handelt, erscheint ein Schalter oder Schieberegler, mit dem der Antrieb von manuell auf Automatik, bzw. ein- oder ausgeschaltet werden kann.

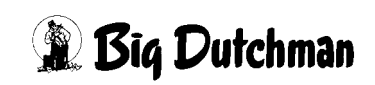

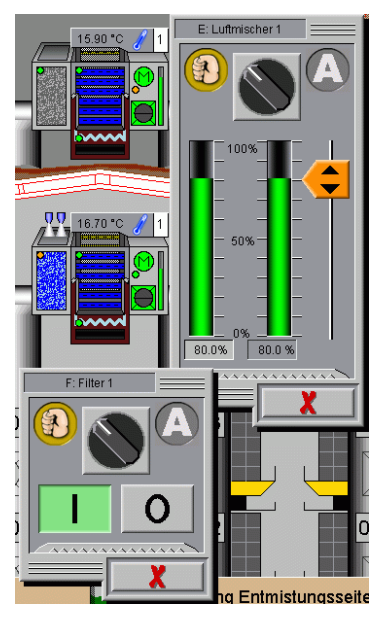

Über den Schalter im oberen Teil des Menüs kann der Antrieb von Automatik auf manuell umgeschaltet werden. Bei einem digitalen Antrieb kann über die I/O Tasten der Antrieb ein- bzw. ausgeschaltet werden.

Handelt es sich um einen analogen Antrieb, kann entweder über den orangen Schieber die gewünschte Position angefahren, oder über das erscheinende Eingabefeld unterhalb der Sollposition der Wert eingegeben werden.

### **Achtung!**

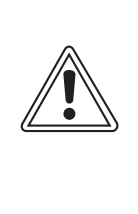

Arbeiten an Antrieben bzw. Ventilatoren dürfen nur bei ausgeschaltetem Schutzschalter erfolgen. Die Antriebe werden ohne Warnung z.B. durch die Zeitschaltuhren aktiviert. Lokale Sicherheitshinweise und Vorschriften müssen beachtet werden.

## **1.2.3 Betriebsstunden**

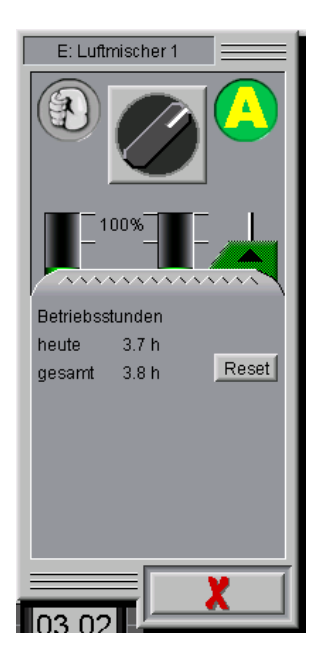

Um Serviceintervalle bestimmen zu können ist es hilfreich, die Laufzeiten der Motoren ablesen zu können. Per Klick auf den gezackten Bereich öffnet sich der jeweilige Betriebsstundenzähler einer Komponente.

Hier werden die geleisteten Stunden "heute" und "gesamt" angezeigt. Mit der Reset-Taste können die Werte auf 0 zurück gesetzt werden.

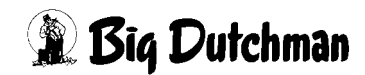

Auch in großen Häusern können ganz einfach die einzelnen Daten der Reihen / Etagen betrachtet werden. Hierzu kann in einen gewünschten Bereich geklickt werden. In den Bereichen, die eine Zoomansicht erlauben, erscheint der Cursor als Lupe. Ein Klick genügt und es erscheint eine vergrößerte Ansicht des ausgewählten Bereichs.

Um die Ansicht zu verlassen, kann in das gezoomte Bild oder auf die Schaltfläche, die den Zoomfaktor im oberen linken Bildrand anzeigt, geklickt werden.

Während der gezoomten Ansicht ist es auch möglich den Bereich zu wechseln. Hierzu kann bei gedrückter Maustaste das Bild frei verschoben werden.

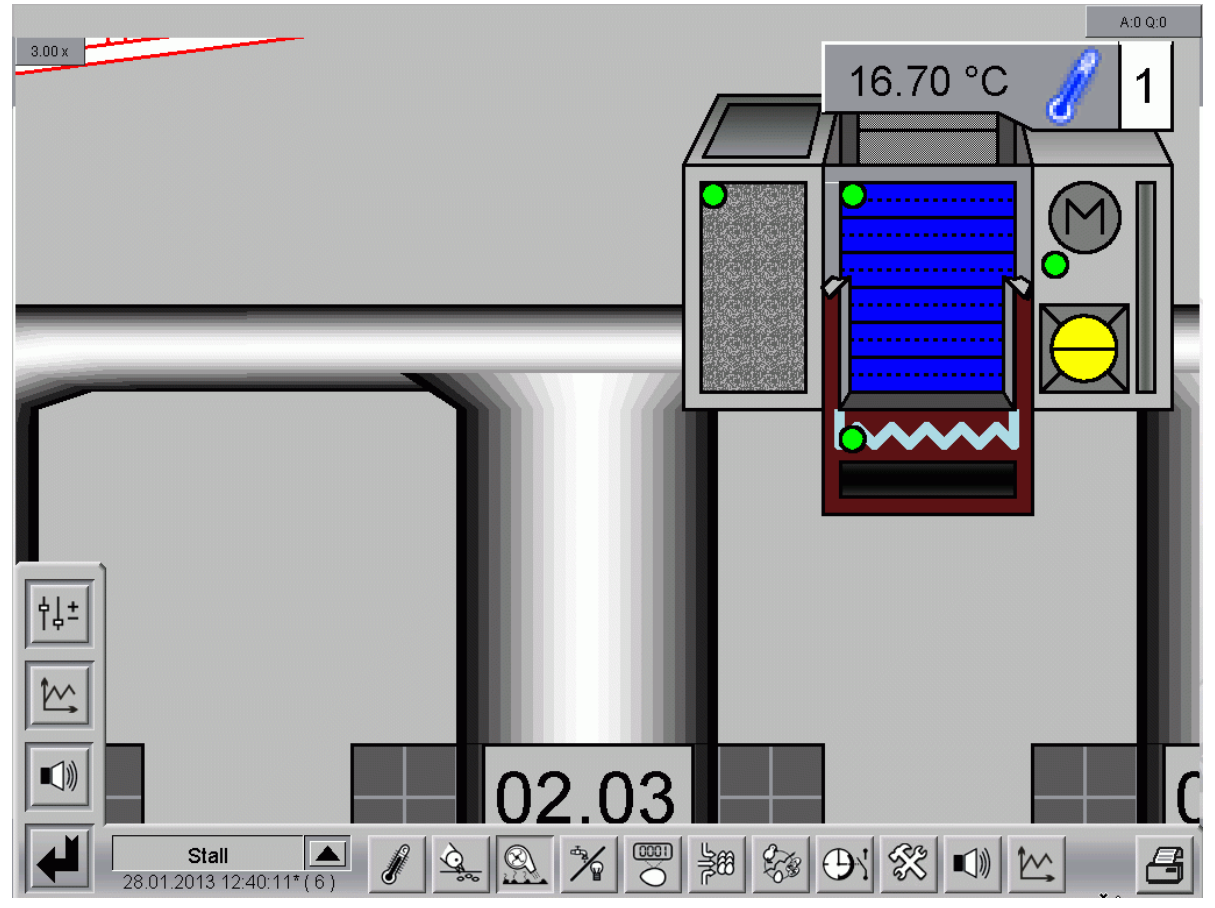

Bild 1-4: Gezoomte Ansicht

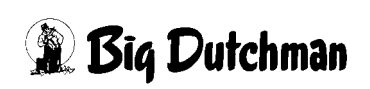

## **1.4 Einstellungen**

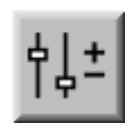

Um in die Einstellungen zu gelangen kann das Symbol Parameter Einstellungen angeklickt werden. Hier können die Einschaltzeiten vorgegeben und das Regelverhalten angepasst werden.

Je nachdem wieviele Luftmischer installiert sind, werden im Bild die Menüs für jeden Luftmischer separat eingeblendet. Hier können die Kanaltemperaturen und die Steuerparameter für die vorhandenen Luftmischer individuell eingestellt werden. Dabei wird, um einen besseren Überblick zu behalten, bei den Einstellungen nach den Luftmischern auf der Fütterungsseite (vorne) und denen auf der Entmistungsseite (hinten) unterschieden.

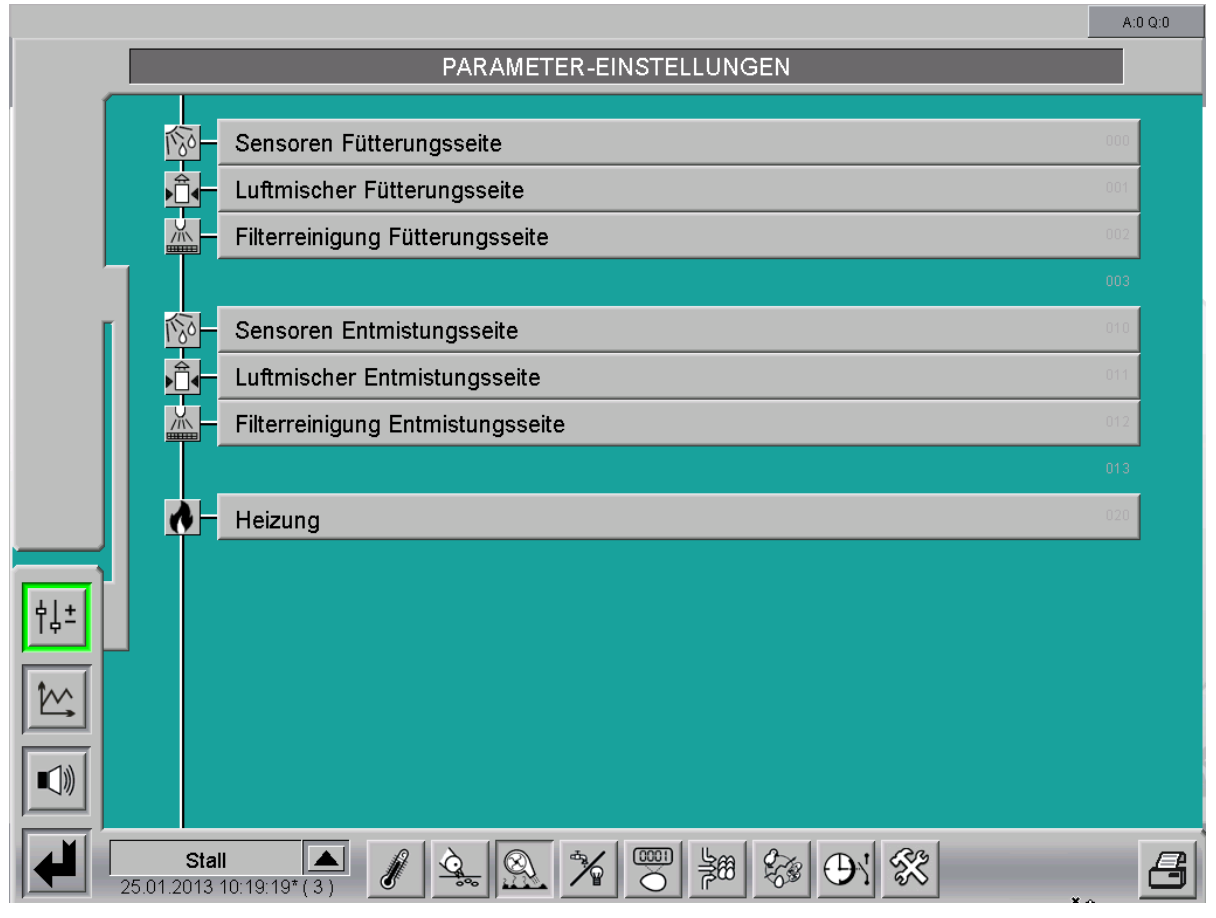

Bild 1-5: Einstellung

Alle dargestellten Einstellungen sind nur Beispiele. Die passenden स्थि Einstellungen werden während der Inbetriebnahme eingegeben und können während des Betriebs optimiert werden.

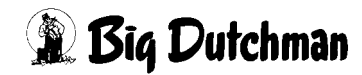

## **2 Sensoren**

Ein Klick auf die Schaltfläche **Sensoren** öffnet ein Menü, in dem Angaben zu den verwendeten Klimasensoren gemacht werden können.

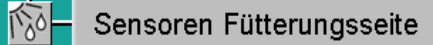

Bild 2-1: Sensoren

#### **Achtung!**

Die Werte für den Messbereich der Sensoren, die einmal vorgegeben würden, dürfen nicht willkürlich geändert werden, da sonst falsche Messwerte die Folge sein können. Bei der Inbetriebnahme wird festgelegt, welcher Sensor mit welchem Messbereich benutzt wird.

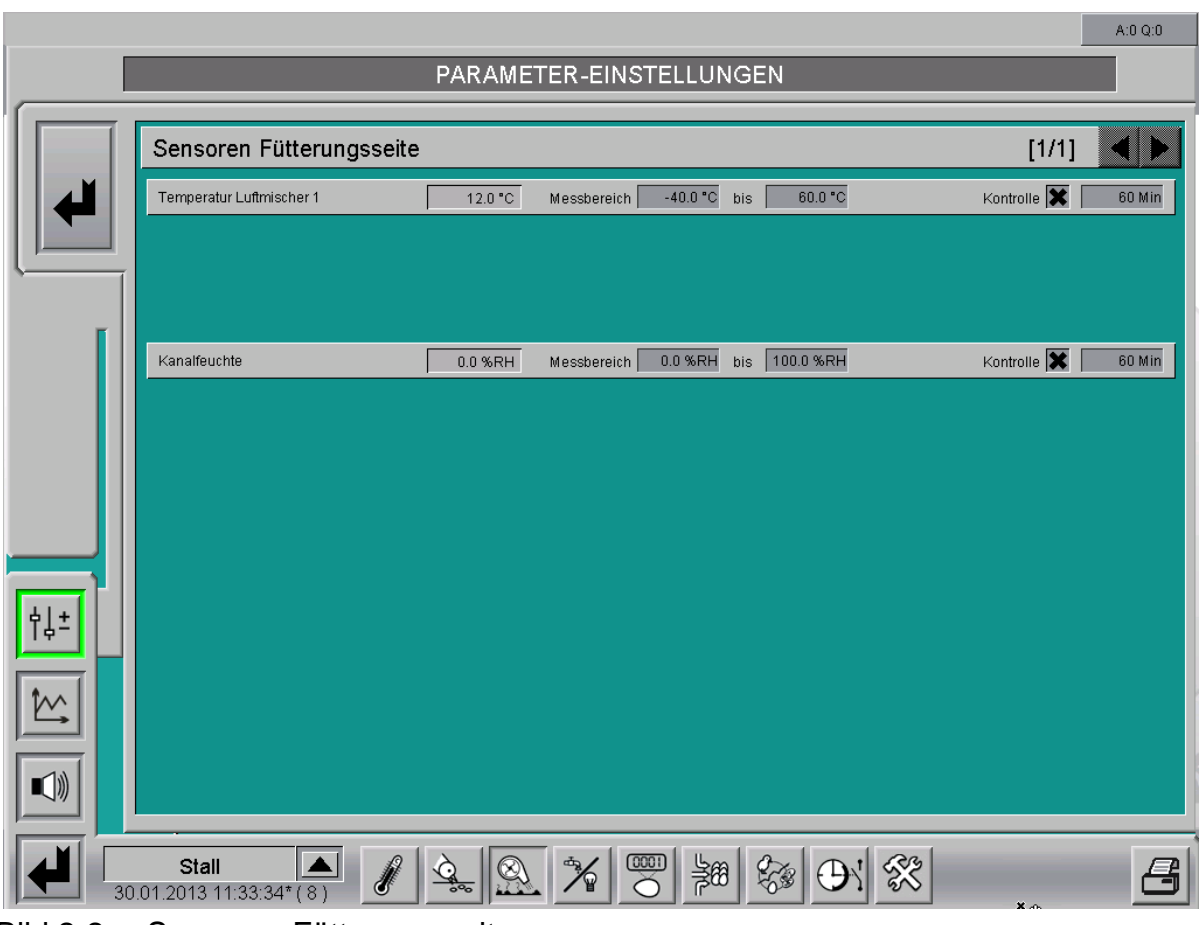

Bild 2-2: Sensoren Fütterungsseite

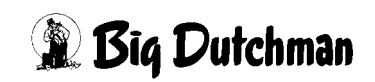

### **2.1 Alarmverhalten**

Für die Sensoren wird nach überschreiten der Kontrollzeit ohne Änderung des ungefilterten Eingangswertes ein Alarm generiert. Bei Erreichen des Messbereichsendes wird sofort ein Alarm generiert. Diese beiden Alarme erzeugen folgende Meldungen:

#### **Sensor defekt (Kabelbruch)**

Die Meldung kann in den Alarmeinstellungen verzögert werden (Initialwert: 0). Die Verzögerung sollte auf 0s eingestellt werden, damit auf einen Kabelbruch, der durch das Erreichen des Messbereichsendes erreicht wird, sofort reagiert werden kann.

Die Anzeige der Sensoren verhält sich bei Alarm wie folgt:

- **•** Bei Kabelbruch wird der Alarm rot blinkend dargestellt.
- **•** Bei Min- oder Max-Alarm wird der Wert rot ohne Blinken dargestellt.

## **2.2 Temperatur Luftmischer**

Über die Kanaltemperatur wird die Frischluft und die Stallluftklappe geregelt, um die einströmende Lufttemperatur zu kontrollieren.

#### **• Temperatur Luftmischer**

In der ersten Spalte kann für bis zu 4 Temperatursensoren, der aktuelle Messwert abgelesen werden. Die Anzeige liefert einen schnellen Überblick über die aktuellen Temperaturen. Hier sind keine Eingaben möglich.

#### **• Messbereich**

In der zweiten Spalte werden Messbereiche der Sensoren eingegeben. Big Dutchman verwendet als Standardmessfühler einen PT1000 oder DOL12 Sensor. Diese Sensoren besitzen einen Messbereich von -40°C bis +60°C.

#### **• Kontrolle**

Es kann an jedem Sensor individuell eine Kontrolle des Eingangswertes aktiviert und die Überwachungszeit, in dem sich der Wert ändern muss, eingestellt werden. Im Fehlerfall wird ein Kabelbruchalarm ausgelöst, der zum einen die Signaländerungskontrolle beinhaltet und zum anderen kontrolliert, ob das Eingangssignal das Messbereichsende erreicht hat (Kurzschluss oder Offen).

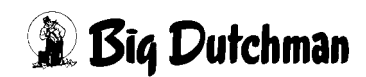

## **2.3 Kanalfeuchte**

Über die Kanalfeuchte kann das Radialgebläse geregelt werden, um so bei trockenem Kot Energie zu sparen.

### **2.3.1 Einstellungen**

#### **• Kanalfeuchte**

In der ersten Spalte kann die Luftfeuchtigkeit abgelesen werden. Hier ist keine Eingabe möglich.

#### **• Messbereich**

In der zweiten Spalte wird der Messbereich des Sensors eingegeben. Big Dutchman verwendet standardmäßig einen Sensor der einen Messbereich von 0%RH bis 100%RH besitzt.

#### **• Kontrolle**

Es kann an jedem Sensor individuell eine Kontrolle des Eingangswertes aktiviert und die Überwachungszeit, in dem sich der Wert ändern muss, eingestellt werden. Im Fehlerfall wird ein Kabelbruchalarm ausgelöst, der zum einen die Signaländerungskontrolle beinhaltet und zum anderen kontrolliert, ob das Eingangssignal das Messbereichsende erreicht hat (Kurzschluss oder Offen).

## **2.3.2 Alarmverhalten**

Bei Sensorausfall (Kabelbruch) wird die kontrollierte Kottrocknung deaktiviert.

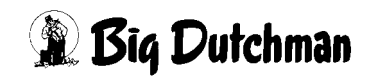

## **3 Luftmischer**

Ein Klick auf die Schaltfläche **Luftmischer** öffnet ein Menü, in dem die Zeiten, in denen der Luftmischer arbeiten soll, vorgegeben und dessen Regelparameter eingestellt werden.

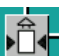

Luftmischer Fütterungsseite

Bild 3-1: Luftmischer

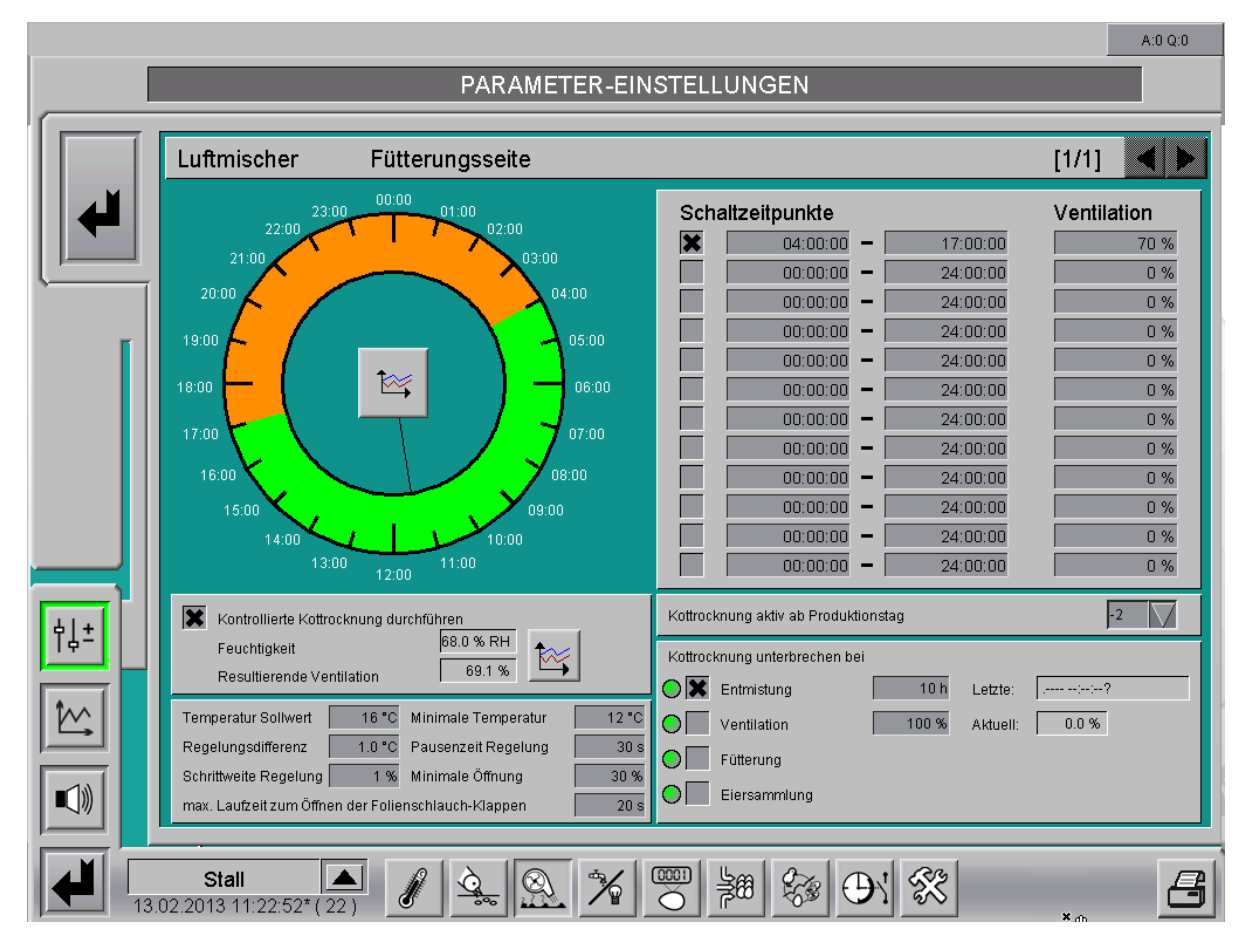

Bild 3-2: Einstellung Luftmischer

## **3.1 Schaltzeitpunkte**

Im unteren Bild können die Zeitpunkte eingegeben werden, an denen der Luftmischer ein- oder ausschalten, und mit welcher Intensität der Ventilator angesteuert werden soll. Die graphische Anzeige auf der Uhr erlaubt einen einfachen Überblick über die eingestellten Schaltzeiten des Tages.

| 00:00<br>23:00<br>01:00     | Schaltzeitpunkte                                     | Ventilation |
|-----------------------------|------------------------------------------------------|-------------|
| 02:00<br>22:00              | $\overline{\textbf{x}}$<br>04:00:00<br>17:00:00<br>- | 70 %        |
| 21:00<br>03:00              | 00:00:00<br>24:00:00                                 | $0\%$       |
| 20:00<br>04:00              | 24:00:00<br>00:00:00<br>-                            | $0\%$       |
|                             | 00:00:00<br>24:00:00<br>-                            | $0\ \%$     |
| 05:00<br>19:00<br>س         | 24:00:00<br>00:00:00                                 | $0\%$       |
| $\approx$<br>18:00<br>06:00 | 00:00:00<br>24:00:00                                 | $0\%$       |
|                             | 24:00:00<br>00:00:00                                 | $0\%$       |
| 07:00<br>17:00              | 00:00:00<br>24:00:00                                 | $0\ \%$     |
| 08:00<br>16:00              | 24:00:00<br>00:00:00<br>-                            | $0\%$       |
| 15:00<br>09:00              | 24:00:00<br>00:00:00<br>-                            | $0\%$       |
| 10:00<br>14:00              | 24:00:00<br>00:00:00                                 | $0\%$       |
| 11:00<br>13:00<br>12:00     | 00:00:00<br>24:00:00<br>-                            | $0\%$       |

Bild 3-3: Schaltzeitpunkte

### **• Graphische Anzeige**

Über die graphische Anzeige kann abgelesen werden, wann der Luftmischer über die Schaltzeitpunkte eingeschaltet (**grün**) und wann er ausgeschaltet (**orange**) ist. Der **schwarze Zeiger** zeigt die aktuelle Uhrzeit des Systems an. Zudem öffnet sich durch einen Klick auf das **Kurvensymbol** die Kurvenübersicht über die vergangenen Schaltzeitpunkte des Luftmischers.

## **• Schaltzeitpunkte einrichten**

Die maximal zwölf Schaltzeitpunkte können jeweils über die Checkbox vor der Startzeit aktiviert werden. Die **Start**- und **Stoppzeit**, des Luftmischers, wird jeweils in einem separaten Feld im Format **hh:mm:ss** eingegeben.

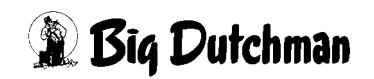

#### **• Geregelter Luftmischer**

In vielen Betrieben wird aus unterschiedlichsten Gründen der Motor des Luftmischers mittels Frequenzregler geregelt.

Damit ist es möglich, den Motor langsam zu starten und dadurch das Material zu schonen. Es ist auch denkbar, in den Nachtstunden aus Lärmschutzgründen die Motoren herunterzuregeln.

Manchmal muss die Luftleistung der Lüfter insgesamt begrenzt werden, da sich bei hohen Luftraten ein sogenannter **Trompeteneffekt** einstellen kann, dass heißt, an den Austrittslöchern im Luftkanal wird ein sonorer Ton erzeugt der unerwünscht ist.

## **3.2 Kottrocknung aktiv ab Produktionstag**

Kottrocknung aktiv ab Produktionstag

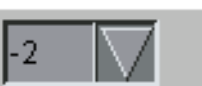

Bild 3-4: Kottrocknung aktiv ab Produktionstag

Über die Einstellung Kottrocknung aktiv ab Produktionstag kann die Einstellung zur Abhängigkeit zum Produktionstag getroffen werden. Die Kottrocknung wird ab einem vorher festgelegten Produktionstag automatisch gestartet.

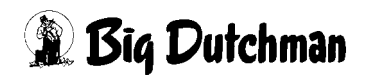

### **3.3 Regelparameter Kanaltemperaturen**

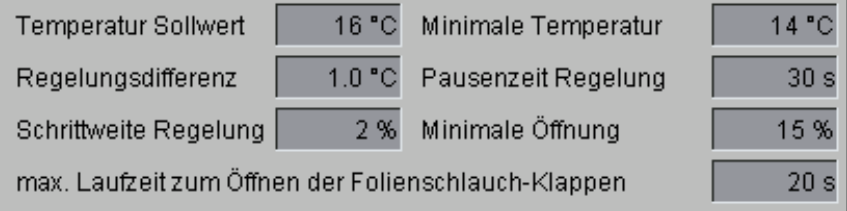

Bild 3-5: Regelparameter Kanaltemperaturen

#### **• Temperatur Sollwert**

Hier wird der **Temperatur Sollwert (Kanaltemperatur)**, der durch das Mischen der Außenluft mit der Stall-Luft erreicht werden soll, eingegeben werden. Der Kot kann natürlich nur optimal von trockener und warmer Luft getrocknet werden.

Achten Sie darauf, dass die eingestellte Kanaltemperatur der Anlage entsprechend eingestellt wird.

Zu kalte Temperaturen können dazu führen, dass der Taupunkt im Stall erreicht wird und sich dadurch in den Luftkanälen und an den Einblasrohren Kondenswasser bildet. Außerdem besteht die Gefahr der Unterkühlung, da die Luft direkt unter den Tieren austritt.

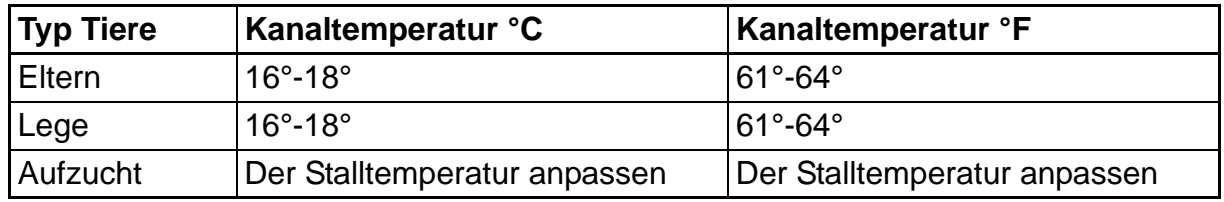

#### **Die Kanaltemperaturen werden üblicherweise wie folgt eingegeben:**

Tabelle 3-1: Kanaltemperaturen für Luftmischer

#### **• Minimale Temperatur**

Beim Unterschreiten dieser Temperatur wird der Luftmischer die Außenluftklappe ganz schließen und mit 100% Stall-Luft die Kottrocknung fortsetzen. Dieser Wert darf nicht zu niedrig sein, da sonst unter Umständen der Taupunkt erreicht wird.

Normalerweise wird dieser Wert **um ca. 4°C niedriger** als die gewünschte Kanaltemperatur eingestellt.

Damit der Zusammenhang von niedrigen Temperaturen und Luftfeuchtigkeit bei der Bildung von Kondenswasser klar wird, folgt eine Tabelle die zeigt, wann der Taupunkt erreicht wird und warum deshalb die minimale Temperatur nicht zu niedrig eingestellt werden sollte.

![](_page_24_Picture_17.jpeg)

|     |    | R.F. | in    | %    |      |      |       |      |      |      |      |      |
|-----|----|------|-------|------|------|------|-------|------|------|------|------|------|
|     |    | 50   | 55    | 60   | 65   | 70   | 75    | 80   | 85   | 90   | 95   | 100  |
| ls  | 15 | 4,6  | 5,9   | 7,2  | 8,4  | 9,5  | 10,5  | 11,5 | 12,5 | 13,3 | 14,2 | 15,0 |
| It  | 16 | 5,5  | 6,9   | 8,1  | 9,3  | 10,5 | 11,5  | 12,5 | 13,4 | 14,3 | 15,2 | 16,0 |
| la  | 17 | 6,4  | 7,8   | 9,1  | 10,3 | 11,4 | 12,5  | 13,5 | 14,4 | 15,3 | 16,2 | 17,0 |
|     | 18 | 7,3  | 8,7   | 10,0 | 11,2 | 12,4 | 13,4  | 14,5 | 15,4 | 16,3 | 17,2 | 18,0 |
|     | 19 | 8,2  | 9,6   | 11,0 | 12,2 | 13,3 | 14, 4 | 15,4 | 16,4 | 17,3 | 18,2 | 19,0 |
| It  | 20 | 9,1  | 10,6  | 11,9 | 13,2 | 14,3 | 15,4  | 16,4 | 17,4 | 18,3 | 19,2 | 20,0 |
| le  | 21 | 10,1 | 11,5  | 12,9 | 14,1 | 15,3 | 16,4  | 17,4 | 18,4 | 19,3 | 20,2 | 21,0 |
| m   | 22 | 11,0 | 12,5  | 13,8 | 15,1 | 16,2 | 17,3  | 18,4 | 19,4 | 20,3 | 21,2 | 22,0 |
| p.  | 23 | 11,9 | 13,4  | 14,8 | 16,0 | 17,2 | 18,3  | 19,4 | 20,3 | 21,3 | 22,2 | 23,0 |
|     | 24 | 12,9 | 14, 4 | 15,7 | 17,0 | 18,2 | 19,3  | 20,3 | 21,3 | 22,3 | 23,2 | 24,0 |
|     | 25 | 13,8 | 15,3  | 16,7 | 18,0 | 19,2 | 20,3  | 21,3 | 22,3 | 23,3 | 24,2 | 25,0 |
| In  | 26 | 14,8 | 16,3  | 17,7 | 18,9 | 20,1 | 21,3  | 22,3 | 23,3 | 24,3 | 25,1 | 26,0 |
|     | 27 | 15,7 | 17,2  | 18,6 | 19,9 | 21,1 | 22,2  | 23,3 | 24,3 | 25,2 | 26,1 | 27,0 |
| ١°С | 28 | 16,7 | 18,2  | 19,6 | 20,9 | 22,1 | 23,2  | 24,3 | 25,3 | 26,2 | 27,1 | 28,0 |
|     | 29 | 17,6 | 19,1  | 20,6 | 21,9 | 23,1 | 24,2  | 25,3 | 26,3 | 27,2 | 28,1 | 29,0 |
|     | 30 | 18,6 | 20,1  | 21,5 | 22,8 | 24,1 | 25,2  | 26,3 | 27,3 | 28,2 | 29,1 | 30,0 |

Bild 3-6: Taupunkte verschiedener Stalltemperaturen in Abhängigkeit zur relativen **Feuchte** 

Wenn zum Beispiel die Stalltemperatur 23°C und die relative Feuchte 70% beträgt, liegt der Taupunkt bei 17,2°C.

Liegt die Einblastemperatur unter 17,2 °C, bildet sich Kondenswasser am Verteilersystem und an den Luftkanälen. Je tiefer die Außentemperatur und je höher der Sollwert der Einblastemperatur ist, desto geringer wird der Anteil der Frischluft sein.

#### **Berechnungsbeispiel:**

Der Luftmischer fördert 0.7 m<sup>3</sup> Luft pro Tier und Stunde, die Außentemperatur beträgt 0°C, die Stalltemperatur 22°C, und es soll mit 16°C eingeblasen werden.

Der Anteil der Frischluft lässt sich aus diesen Temperaturen ermitteln:

Anteil Frischluft = (Stall - Soll)/(Stall - Außen) x 100 %

Anteil Frischluft = (22°C - 16°C)/(22°C - 0°C) x 100 % = 27 %

Da die Luftmenge für die Sauerstoffversorgung der Tiere zu gering ist, muss die zusätzlich benötigte Luftmenge durch das Stallventilationssystem bereitgestellt werden.

Gleichzeitig ist eine ausreichende Entlüftung notwendig, damit die relative Luftfeuchtigkeit im Stall nicht über 70 % ansteigt und somit der Taupunkt der Stall-Luft stark erhöht wird.

#### **• Regelungsdifferenz**

Die Regelungsdifferenz bestimmt, welche Toleranz nach oben und unten vom Sollwert zugelassen wird. Wird der Sollwert um z.B. 1°C unterschritten, verändert der Computer die Klappenposition, um die Temperatur im Kanal wieder zu erhöhen.

#### **• Pausenzeit Regelung**

Zwischen jeden Regelzyklus liegt immer eine Pause, deren Dauer hier in Sekunden eingestellt werden kann. Ein praktikabler wert, der eingegeben werden sollte, liegt bei ca. 30 Sekunden.

Dadurch wird eine ruhige, aber immer noch dynamische Regelung erreicht.

### **• Schrittweite Regelung**

Damit die Regelung nicht zu schnell stattfindet, kann die gewünschte Änderung der Klappenposition in kleinen Schritten vollzogen werden. Das verhindert, dass die Klappe permanent in großen Schüben verstellt wird und so die Kanaltemperatur nie erreicht wird, da die Regelung zu stark schwankt.

Die Werte, die hier verwendet werden sollten, liegen zwischen 2% und 5%.

#### **• Minimale Öffnung**

Wie unter Punkt **Minimale Temperatur** beschrieben, wird auch bei Unterschreiten der Kanaltemperatur, weiterhin ein gewisser Anteil frischer Außenluft mit Stall-Luft vermischt.

Diese minimale Öffnung bleibt erhalten, solange die minimale Kanal-Temperatur nicht unterschritten wird.

Als Faustregel gilt eine Öffnung von ca. 15% bei Lege- oder Elterntieren, bei Aufzuchthäusern ist der Wert am Anfang 0% und wird dann langsam bis 15% gesteigert.

![](_page_26_Picture_15.jpeg)

## **3.4 Folienschläuche**

Um die von außen angesaugte Luft vorzuwärmen, können Luftmischer mit Folienschläuchen ausgestattet sein.

Dadurch, dass die Luft zuerst die Folie passiert, erwärmt sie sich und kann vorgewärmt mit der Stall-Luft vermischt werden.

Damit bei einem ungeregelten Start des Luftmischers, die Folienschläuche nicht platzen, gibt es einen Servomotor, der nach dem Luftmischerstart langsam eine Klappe im Kanal öffnet, um den Schlauch aufzublasen.

![](_page_27_Figure_6.jpeg)

Bild 3-7: Luftmischer mit Folienschläuchen

Unter **max. Laufzeit zum Öffnen der Folienschlauch-Klappen** wird eingestellt, wie lange es dauert, bis die Klappe ganz geöffnet hat. Die Endlage der Klappe wird vom Computer per digitalem Eingang überwacht.

Erreicht die Klappe diese Position nicht, wird Alarm ausgelöst.

## **3.5 Kontrollierte Kottrocknung**

Um aktiv auf die Feuchtigkeit des Kots zu reagieren, kann die **Feuchtigkeit an geeigneter Stelle gemessen** und daraus die Luftleistung des Luftmischers abgeleitet werden.

![](_page_28_Picture_100.jpeg)

Bild 3-8: Kontrollierte Kottrocknung

#### **• Kontrollierte Kottrocknung durchführen**

Hier wird durch Aktivierung der Checkbox eingestellt, ob die Regelung der Luftleistung durch die permanente Messung der Feuchtigkeit im Kot aktiv sein soll.

#### **• Feuchtigkeit**

Hier wird die aktuell gemessene Feuchte angezeigt.

**• Kurve**

Das Verhältnis des Ventilators zur Feuchte kann hier eingegeben werden. Es kann so, je nach Feuchte, mehr oder weniger ventiliert werden.

Um den Wert zu ändern, muss die Verhältniskurve geöffnet werden. Diese lässt sich durch einen Klick auf die Schaltfläche mit dem Kurvensymbol öffnen. Ein neues Fenster wird eingeblendet.

![](_page_28_Picture_13.jpeg)

Die Werte in dieser Kurve werden genauso geändert und abgespeichert, wie es im **Handbuch AMACS Bedienung Kapitel Sollkurven** näher beschrieben wird.

### **• Resultierenden Ventilation**

Aus den gemessenen Werten und den Einstellungen der Kurve wird hier angezeigt wie hoch die Leistung des Luftmischers zur Zeit ist.

![](_page_28_Picture_18.jpeg)

## **3.6 Unterbrechung der Kottrocknung**

Die Kottrocknung kann auf Grund der Vermeidung von Energiespitzen unterbrochen werden, wenn

- **•** die Entmistung,
- **•** die Ventilation,
- **•** die Fütterung
- **•** und/oder die Eiersammlung aktiv sind.

Hierzu können Checkboxen vor den Parametern nach Wahl aktiviert werden.

Die Sensoren vor den Checkboxen erscheinen grün, wenn die Kottrocknung läuft, oder rot, wenn sie durch die Aktivierung einer Checkbox unterbrochen wurde.

![](_page_29_Picture_121.jpeg)

Bild 3-9: Kottrocknung unterbrechen

#### **• Entmistung**

Ist eine Unterbrechung der Kottrocknung nach der Entmistung erwünscht, kann hier eine Pausenzeit in Stunden eingegeben werden, in der die Kottrocknung nach dem Abschalten der letzten Entmistung ausgeschaltet bleiben soll.

Dieses ist sinnvoll, da nach der Entmistung kaum Kot auf den Kotbändern liegt.

#### **• Ventilation**

Wenn vom Klima ein gewisser Ventilationswert ausreicht um den Kot auf den Kotbändern zu trocknen, kann die Checkbox aktiviert und ein Wert in Prozent eingegeben werden, ab dem die Kottrocknung ausgeschaltet werden kann.

**• Fütterung**

Bei Aktivierung der Checkbox der Fütterung, wird die Kottrocknung beim Start der Fütterung unterbrochen.

#### **• Eiersammlung**

Bei Aktivierung der Checkbox der Eiersammlung, wird die Kottrocknung beim Start der Eiersammlung unterbrochen.

![](_page_29_Picture_21.jpeg)

Im Hauptbild der Kottrocknung erscheint eine Meldung, wenn eine der Bedingungen erfüllt ist, dass die Kottrocknung unterbrochen wurde. Im folgenden Bild ist die Mitteilung der Unterbrechung während einer Fütterung zu sehen.

![](_page_30_Picture_3.jpeg)

Bild 3-10: Meldung Kottrocknung unterbrochen

![](_page_30_Picture_6.jpeg)

## **4 Filterreinigung**

Ein Klick auf die Schaltfläche **Filterreinigung** öffnet ein zusätzliches Menü, in dem die automatische Filterreinigung eingestellt werden kann.

#### $\frac{1}{N}$ Filterreinigung Fütterungsseite

Bild 4-1: Kottrocknung mit automatischer Filterreinigung

Viele Luftmischer sind mit Staubfiltern ausgestattet, die automatisch gereinigt werden. Dabei wird ein kurzer Druckluftimpuls in die Filterpatrone gegeben, um den von außen anhaftenden Staub zu lösen.

Dieser wird dann in einer Wanne unter den Filtern, die von Zeit zu Zeit manuell entleert wird, aufgefangen.

Es gibt mehrer solcher Filterpatronen. Um genügend Druck und Luftmenge zu haben, muss Filter für Filter mit Hilfe mehrerer Magnetventile nacheinander »gespült« werden.

![](_page_31_Figure_9.jpeg)

Bild 4-2: Einstellung Filterreinigung

## **4.1 Startzeitpunkt**

Im unteren Bild können Startzeitpunkte eingegeben werden, an dem die Filterreinigung aktiv sein soll. Die graphische Anzeige auf der Uhr erlaubt einen einfachen Überblick über die eingestellten Startzeiten.

![](_page_32_Figure_4.jpeg)

Bild 4-3: Startzeitpunkte

### **• Graphische Anzeige**

Über die graphische Anzeige kann abgelesen werden, wann die Filterreinigung über die Startzeitpunkte aktiv (**grün**) und wann sie deaktiviert (**orange**) sein soll. Der **schwarze Zeiger** zeigt die aktuelle Uhrzeit des Systems an. Zudem öffnet sich durch einen Klick auf das **Kurvensymbol**, die Kurvenübersicht über die vergangenen Startzeitpunkte der Filterreinigung.

## **• Startzeitpunkte einrichten**

Es ist möglich an zwölf verschiedenen Zeitpunkten pro Tag eine Reinigung durchzuführen. Diese können jeweils über die Checkbox vor dem Startzeitpunkt aktiviert werden. Üblicherweise wird der Filter 2-3 mal pro Tag mit zwei Zyklen pro Filterelement gereinigt. Die **Startzeitpunkte**, an denen die Filterreinigung aktiv sein soll, werden in einem Feld mit dem Format **hh:mm:ss** eingegeben.

![](_page_32_Picture_11.jpeg)

## **4.2 Regelparameter**

![](_page_33_Picture_113.jpeg)

#### Bild 4-4: Regelparameter Filterreinigung

#### **• Verzögerungszeit für Start Filterreinigung**

Damit der Luftmischer komplett zum Stillstand kommen kann, bevor die Reinigung startet, kann hier eine Zeit eingegeben werden.

Normalerweise ist als Wert 60 Sekunden einzutragen, es sei denn, es gibt einen Frequenzumformer, der eine längere Bremszeit als 60 Sekunden hat.

#### **• Anzahl Patronen**

Die Anzahl Patronen ist gleich der Anzahl Magnetventile die anzusteuern sind.

Ist im Luftmischer schon eine Elektronik vorgesehen, die alle Ventile der Reinigung nacheinander ansteuert, braucht hier als Anzahl nur eine 1 eingetragen zu werden.

#### **• Anzahl Zyklen**

Dieser Reinigungsvorgang kann mehrmals durchlaufen werden.

Mit der Eingabe von z.B. drei Zyklen werden alle Patronen dreimal jeweils mit einem Luftschuss gereinigt.

#### **• Impulsdauer**

Da die Reinigung nach dem Prinzip »Luftimpuls« erfolgt, wird nur ein sehr kurzer Schuss von ca. 2 Sekunden pro Filterpatrone benötigt, um den von außen anhaftenden Staub zu lösen.

Ist eine Elektronik im Luftmischer verbaut, die alle Ventile der Reinigung steuert, kann hier die Dauer des Reinigungsvorgangs eingegeben werden (z.B. 30 Sekunden).

#### **• Impulsdauer**

Da der Kompressor zwischen den Zyklen Zeit benötigt, den Druck wieder aufzubauen, kann eine Zeit in Sekunden eingegeben werden, die als Pause zwischen den Zyklen liegt.

Welche Pausenlänge notwendig ist, hängt von der Leistung des installierten Kompressors ab und muss durch einen Test ermittelt werden.

![](_page_33_Picture_20.jpeg)

## **5 Heizung**

Ein Klick auf die Schaltfläche **Heizung** öffnet ein zusätzliches Menü, in dem die optionale digitale oder analoge Heizung eingestellt werden kann.

![](_page_34_Picture_4.jpeg)

Bild 5-1: Kottrocknung mit Heizung

Wenn bei kälteren Außentemperaturen weiter Frischluft über den Luftmischer ins Haus gebracht werden soll, muss diese Luft ab einer bestimmten Temperatur vorgeheizt werden.

Dies geschieht mit Hilfe großer - auf die gewünschte Heiz- und Luftleistung angepasster - Heizregister, die oft mit warmen Wasser geheizt werden.

Damit ist eine sehr gute und gleichmäßige Wärmeverteilung gerade auch in Aufzuchtställen gewährleistet.

![](_page_34_Picture_10.jpeg)

## **5.1 Analoge Heizung**

![](_page_35_Picture_53.jpeg)

Bild 5-2: Heizung Mischer analog gesteuert

#### **• Regelungsdifferenz**

Wurde eine analoge Heizung installiert, wird über diesen Parameter bestimmt, bei wie viel °C unterhalb der minimalen Temperatur die Heizung einschaltet. Danach wird diese Regelungsdifferenz wie bei einer Bandbreitenregelung dazu benutzt, die Leistung der Heizung zu steuern.

Im folgenden Diagramm (siehe nächste Seite) ist die Art der Regelung in einem Diagramm dargestellt, wo als minimale Temperatur 14 °C und als Regeldifferenz 2°C programmiert wurde.

![](_page_36_Figure_2.jpeg)

#### **• Pausenzeit Regelung**

Zwischen jedem Regelzyklus liegt immer eine Pause, deren Dauer hier in Sekunden eingestellt werden kann. Ein praktikabler Wert der eingegeben werden sollte, liegt bei ca. 20 Sekunden.

Dadurch wird eine ruhige aber immer noch dynamische Regelung erreicht.

#### **• Schrittweite Regelung**

Damit die Regelung nicht zu schnell stattfindet, kann die gewünschte Änderung der Ventils an der analogen Warmwasserheizung nur in kleinen Schritten vollzogen werden.

Das verhindert, dass dieses Ventil permanent in großen Schüben verstellt wird und so nie die richtige Heiztemperatur erreicht wird, da die Regelung zu stark schwankt. Die Werte, die hier verwendet werden, sollten zwischen 2% und 5% liegen.

#### **• Minimaler Heizbedarf**

Ist ein permanenter Heizungsbedarf gewünscht, damit das Heizungssystem nicht einfriert oder aus anderen Gründen, kann hier ein minimaler Heizungsbedarf eingegeben werden.

![](_page_36_Picture_12.jpeg)

## **5.2 Digitale Heizung**

![](_page_37_Picture_53.jpeg)

Bild 5-3: Heizung Luftmischer digital gesteuert

#### **• Regelungsdifferenz**

Beim Unterschreiten der **Minimalen Temperatur** abzüglich des hier eingestellten Wertes schaltet die Heizung ein.

#### **• Abschalttoleranz**

Damit bei kurzfristigen Temperaturschwankungen um den eingegebenen Wert der **Minimalen Temperatur** herum, die Heizung nicht ein- und **sofort** wieder ausschaltet, muss hier eine Verzögerungszeit eingegeben werden.

![](_page_37_Picture_9.jpeg)

## **6 Alarmbeschreibung**

![](_page_38_Picture_3.jpeg)

In den Alarmeinstellungen können Sie auswählen, welche Alarme erwünscht sind und wann sie erscheinen sollen. Zusätzlich können Sie hier eingeben, ob der Alarm vom Alarmgerät ausgegeben oder per E-Mail an die Benutzer verschickt werden soll.

#### **Achtung!**

Standardmäßig sind alle Alarme aktiviert!

![](_page_38_Picture_7.jpeg)

Vor dem Deaktivieren eines Alarms sollten Sie unbedingt prüfen, ob dieser wirklich nicht benötigt wird. Durch Alarme können Sie Probleme frühzeitig erkennen, die eventuell die Gesundheit der Tiere gefährden. Alarme sollten nicht als störend empfunden, sondern als Chance gesehen werden, die Produktivität des Stalles auf einem gleichbleibend hohen Niveau halten zu können.

Wie Sie die **Alarm-Einstellungen** bedienen können, finden Sie in dem Handbuch **Amacs-Bedienung**.

|        | 20.02.2013 12:30:25.638* House01 Luftmischer Fütterungsseite: Feuchtigkeitssensor defekt (Kabelbruch) |                 |                         |                                  |                |                  |             | A:3 Q:1 |
|--------|----------------------------------------------------------------------------------------------------|-----------------|-------------------------|----------------------------------|----------------|------------------|-------------|---------|
|        | ALARM-EINSTELLUNGEN                                                                                   |                 |                         |                                  |                |                  |             |         |
|        | Luftmischer Entmistungsseite (1): Feuchtigkeit                                                        | <b>HARDWARE</b> | Ιx                      | <b>STARTTAG</b>                  | $-2$           |                  |             |         |
| Nr. 1  | Feuchtigkeitssensor defekt (Kabelbruch)                                                               | SOFTWARE        | IX.                     | VERZÖGERUNG                      | 0 <sub>s</sub> | <b>NACHRICHT</b> | MAIL1<br>M  |         |
|        | Luftmischer Entmistungsseite (1): Feuchtigkeit                                                        | <b>HARDWARE</b> | $\mathsf{X}$            | <b>STARTTAG</b>                  | $-2$           | MAXIMUM          | 100.00      |         |
| Nr. 2  | Feuchtigkeit zu hoch                                                                                  | <b>SOFTWARE</b> | ΙX                      | VERZÖGERUNG                      | 1 <sub>s</sub> | NACHRICHT        | MAIL1<br>IV |         |
|        | Luftmischer Entmistungsseite (1): Feuchtigkeit                                                        | <b>HARDWARE</b> | Ιx                      | <b>STARTTAG</b>                  | $-2$           | <b>MINIMUM</b>   | 0.00        |         |
| Nr. 3  | Feuchtigkeit zu niedrig                                                                               | SOFTWARE        | $\mathsf{X}$            | VERZÖGERUNG                      | 1 <sub>s</sub> | <b>NACHRICHT</b> | MAIL1<br>M  |         |
|        | Luftmischer Entmistungsseite (1): Luftmischer 1: Temperatur                                           | <b>HARDWARE</b> |                         | $\overline{\mathbf{X}}$ STARTTAG | $-2$           |                  |             |         |
| Nr. 4  | Temperatursensor defekt (Kabelbruch) (Luftmischer 1)                                                  | SOFTWARE        | $\mathsf{X}$            | VERZÖGERUNG                      | 0s             | NACHRICHT        | MAIL1<br>IV |         |
|        | Luftmischer Entmistungsseite (1): Luftmischer 1: Temperatur                                           | <b>HARDWARE</b> | $\overline{\mathbf{x}}$ | <b>STARTTAG</b>                  | $-2$           | MAXIMUM          | 60.00       |         |
| Nr. 5  | Temperatur zu hoch (Luftmischer 1)                                                                    | <b>SOFTWARE</b> | ΙX                      | VERZÖGERUNG                      | 1 <sub>s</sub> | <b>NACHRICHT</b> | MAIL1       |         |
|        | Luftmischer Entmistungsseite (1): Luftmischer 1: Temperatur                                           | <b>HARDWARE</b> | $\overline{\mathbf{x}}$ | <b>STARTTAG</b>                  | $-2$           | <b>MINIMUM</b>   | $-40.00$    |         |
| Nr. 6  | Temperatur zu niedrig (Luftmischer 1)                                                                 | SOFTWARE        | Ιx                      | VERZÖGERUNG                      | 1 <sub>s</sub> | NACHRICHT        | MAIL1<br>M  |         |
|        | Luftmischer Fütterungsseite (1): Feuchtigkeit                                                         | <b>HARDWARE</b> |                         | $\mathsf{\mathsf{X}}$ STARTTAG   | $-2$           |                  |             |         |
| Nr. 7  | Feuchtigkeitssensor defekt (Kabelbruch)                                                               | SOFTWARE        | $\mathsf{X}$            | VERZÖGERUNG                      | 0s             | NACHRICHT        | MAIL1<br>M  |         |
|        | Luftmischer Fütterungsseite (1): Feuchtigkeit                                                         | <b>HARDWARE</b> | $\mathsf{ \mathsf{x} }$ | <b>STARTTAG</b>                  | $-2$           | MAXIMUM          | 100.00      |         |
| Nr. 8  | Feuchtigkeit zu hoch                                                                                  | SOFTWARE        | $\mathsf{X}$            | VERZÖGERUNG                      | 1 <sub>s</sub> | NACHRICHT        | MAIL1<br>IV |         |
| Nr. 9  | Luftmischer Fütterungsseite (1): Feuchtigkeit                                                         | <b>HARDWARE</b> |                         | $\overline{\mathsf{X}}$ STARTTAG | $-2$           | MINIMUM          | 0.00        |         |
|        | Feuchtigkeit zu niedrig                                                                               | <b>SOFTWARE</b> | ΙX                      | VERZÖGERUNG                      | 1 <sub>s</sub> | NACHRICHT        | V<br>MAIL1  |         |
| Nr. 10 | Luftmischer Fütterungsseite (1): Luftmischer 1: Temperatur                                            | <b>HARDWARE</b> | $\mathsf{X}$            | <b>STARTTAG</b>                  | $-2$           |                  |             |         |
|        | Temperatursensor defekt (Kabelbruch) (Luftmischer 1)                                                  | SOFTWARE        | $\mathsf{X}$            | <u>VERZÖGERUNG</u>               | 0 <sub>s</sub> | NACHRICHT        | MAIL1<br>M  |         |
| Nr. 11 | Luftmischer Fütterungsseite (1): Luftmischer 1: Temperatur                                            | <b>HARDWARE</b> |                         | $\overline{\mathbf{X}}$ STARTTAG | $-2$           | MAXIMUM          | 60.00       |         |
|        | Temperatur zu hoch (Luftmischer 1)                                                                    | <b>SOFTWARE</b> | Ιx                      | VERZÖGERUNG                      | 1 <sub>s</sub> | <b>NACHRICHT</b> | MAIL1<br>M  |         |
|        |                                                                                                    |                 |                         |                                  |                |                  |             |         |
|        | Stall                                                                                                 |                 |                         |                                  |                |                  |             |         |
|        | 29<br>20.02.2013 12:33:28* (                                                                          |                 |                         |                                  |                |                  |             |         |

Bild 6-1: Alarmeinstellung

![](_page_38_Picture_14.jpeg)

Dieser Abschnitt beschreibt die unterschiedlichen Alarme, die in der Alarmzeile angezeigt werden und deren Ursache.

Wie Sie die Alarmzeile bedienen können, finden Sie im Handbuch Amacs-Bedienung.

![](_page_39_Picture_4.jpeg)

#### Bild 6-2: Alarmzeile

#### **Temperatursensor defekt (Kabelbruch) (Luftmischer [X])**

Der Temperatursensor meldet nach einer einstellbaren Kontrollzeit ohne Änderungen und bei Erreichen des Messbereichsendes einen Alarm.

**Temperatur zu hoch (Luftmischer [X])**

Die gemessene Kanaltemperatur des Luftmischers [X] liegt über der eingestellten maximalen Grenze.

#### **Temperatur zu niedrig (Luftmischer [X])**

Die gemessene Kanaltemperatur des Luftmischers [X] liegt unter der eingestellten maximalen Grenze.

Tabelle 6-1: Alarme Sensoren - Kanaltemperatur

![](_page_39_Picture_13.jpeg)

#### **Feuchtigkeitssensor defekt (Kabelbruch)**

Der Feuchtigkeitssensor meldet nach einer einstellbaren Kontrollzeit ohne Änderung und bei Erreichen des Messbereichsendes einen Alarm.

**Feuchtigkeit zu hoch**

Die gemessene Kanalfeuchte liegt über der eingestellten maximalen Grenze.

**Feuchtigkeit zu niedrig**

Die gemessene Kanalfeuchte liegt unter der eingestellten maximalen Grenze.

Tabelle 6-2: Alarme Sensoren - Feuchte

### **Zeitüberschreitung Öffnen Folienschlauchklappe (Luftmischer [X])**

Die Klappe zum langsamen Aufblasen des Folienschlauchs am Luftmischer [X] ist nicht offen..

Tabelle 6-3: Alarme Luftschlauchklappe

![](_page_40_Picture_13.jpeg)